# Flag Activity – Handout

EINE AKTIVITÄT BEI DER DU DICH MIT DEN THEMEN COMPUTATIONAL THINKING, GEOMETRIE, MATHEMATIK, GEOGRAFIE UND VEXILLOLOGIE (FLAGGEN-/FAHNENKUNDE) AUSEINANDERSETZT.

## Klone ein Projekt

Melde dich be[i www.agentcubesonline.com](http://www.agentcubesonline.com/) an. Suche die "Make\_a\_flag"-Aktivität

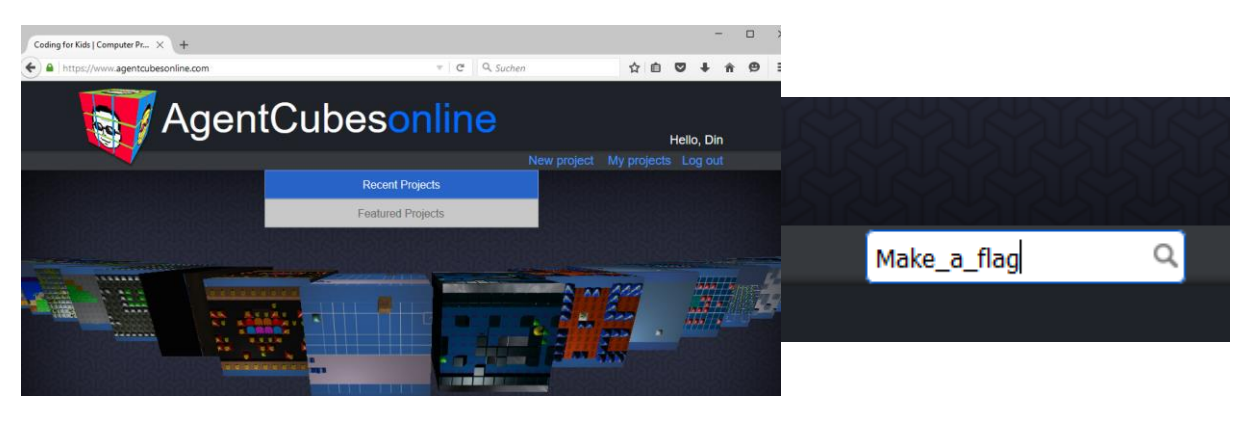

### Wähle "Make a flag by Din" und kopiere sie unter Project Management.

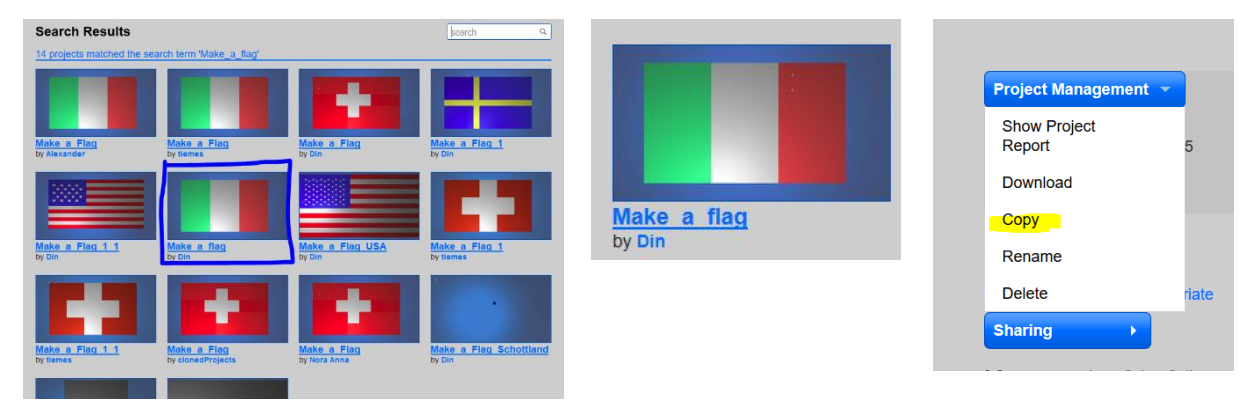

Nun solltest du folgendes Bild auf dem Bildschirm sehen. Klicke dafür einmal auf "Pixel".

Wir sehen uns die ersten drei Regeln unter "Behavior: pixel" an.

Frage: Welche Flagge entsteht, wenn du die Play-Taste drückst?

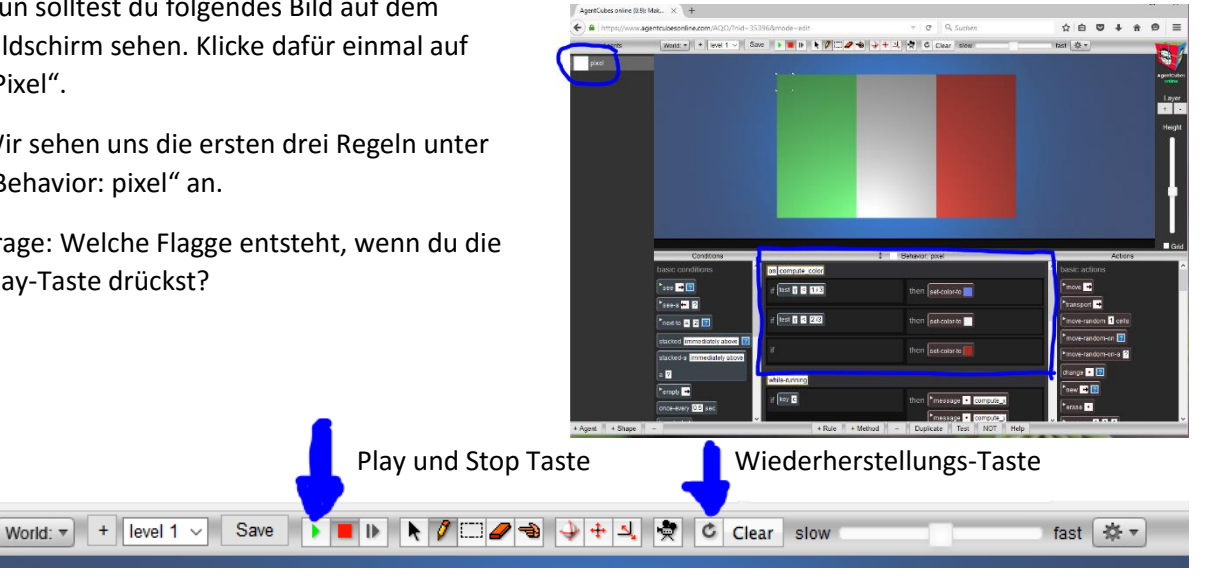

# Erstelle neue Flaggen aus der Vorgabe

Schritt 1:

Ändere die Farben, so dass eine neue Flagge entsteht z. B.:

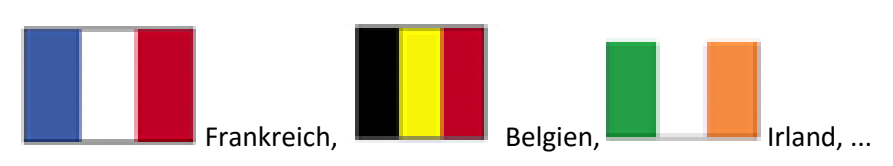

Schritt 2:

Mach eine Kopie deines Programms und stelle eine der folgenden Flaggen dar:

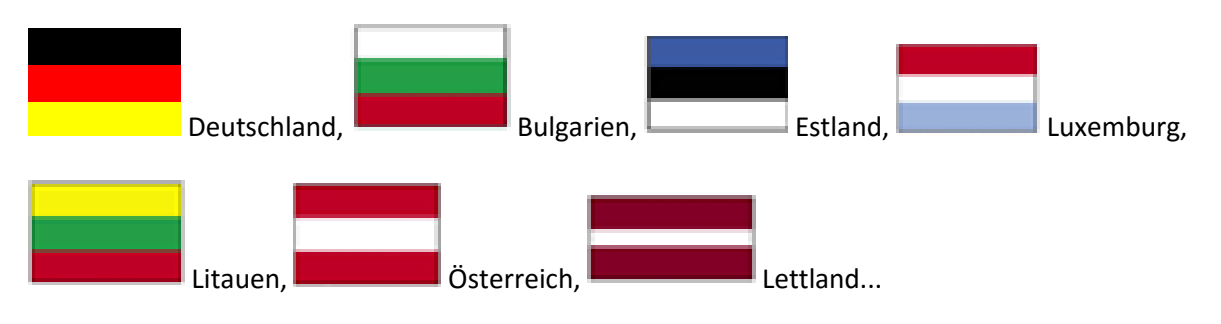

Schritt 3:

Kopiere dein Programm und erarbeite eine etwas schwierigere Flagge:

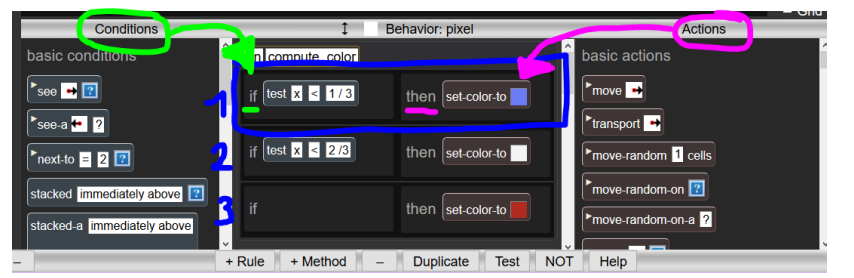

Hinweis: du kannst pro Regel (blau) mehrere Bedingungen (grün) und Aktionen (pink) einfügen.

Beispiel wie du beliebige Rechtecke in ein Feld zeichnen kannst: random rect flag by Alexander

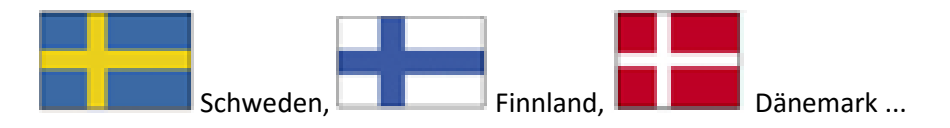

Schritt 4:

Suche die Datei "[Swiss\\_Flag](https://www.agentcubesonline.com/AQO/?nid=41318&mode=edit) by Din" und kopiere sie.

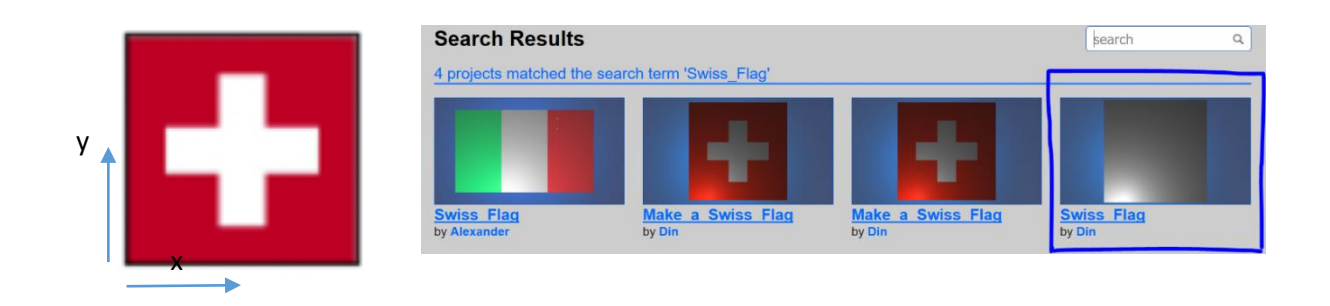

Vervollständige die Regeln (blau eingerahmt) damit daraus eine Schweizer Fahne entsteht.

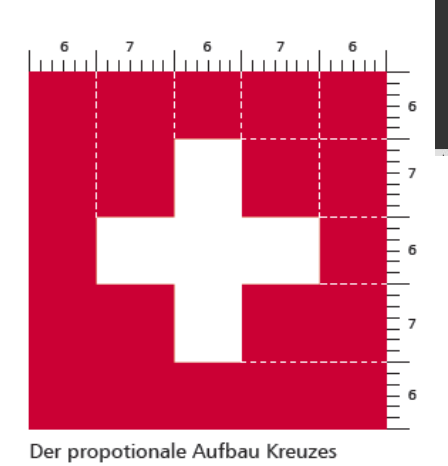

innerhalb der Schweizer Fahne in Teilen

World:  $\bullet$  + So  $\bullet \bullet \bullet \bullet \bullet \bullet \bullet \bullet \bullet \bullet \bullet \bullet \bullet \bullet \bullet \bullet$ lonli  $r_\mathrm{soe}$  on  $\boxed{2}$ г . **. .** -82

Challenge: Vergleiche deine Lösung mit der der anderen - wer hat am wenigsten Code-Zeilen benutzt um eine Schweizerfahne zu zeichnen?

Jede Flagge/Fahne hat genaue Angaben zur Grösse oder den Grössenverhältnissen. Ebenso kannst du dich im Internet darüber informieren, wie die einzelnen Flaggen / Fahnen entstanden und festgelegt sind, suche dazu unter dem Begriff "Vexillologie" (Fahnenkunde).

#### Schritt 5:

Suche die Datei "Make a Flag\_World by Din" und kopiere sie in deinen Folder.

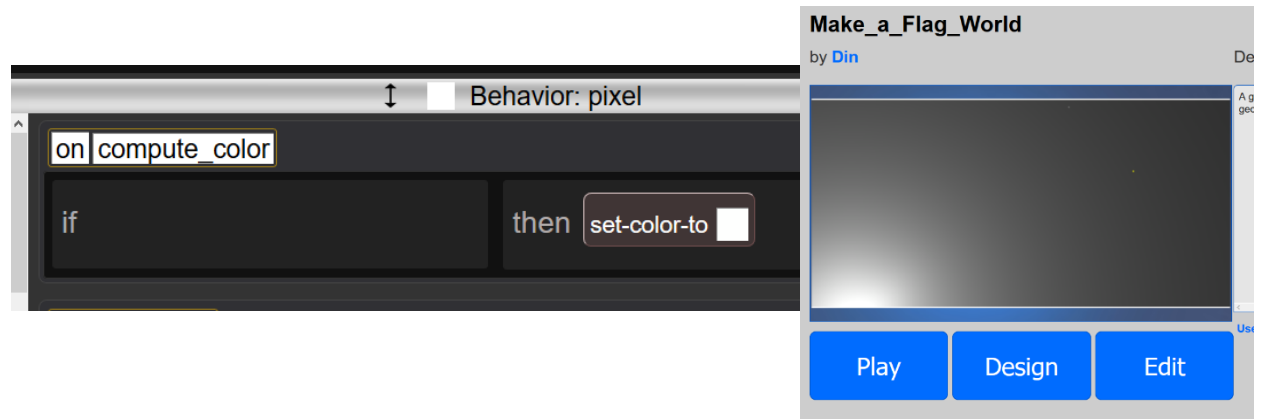

## Erstelle eine eigene Flagge

Ab hier kannst du die Schritte frei wählen. Stelle mit Hilfe der "on compute\_color" Regeln eine oder

mehrere der nachfolgenden Flaggen dar:

Schritt 6:

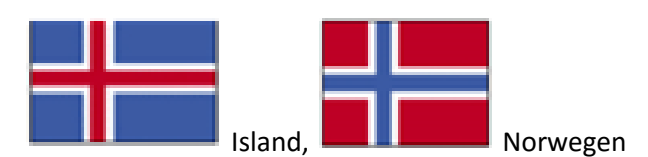

Schritt 7:

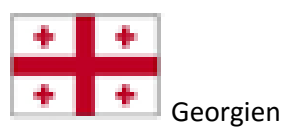

Schritt 8:

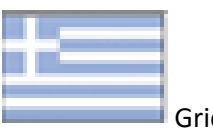

Griechenland

Schritt 9:

Wer schafft es eine der folgenden Flaggen darzustellen?

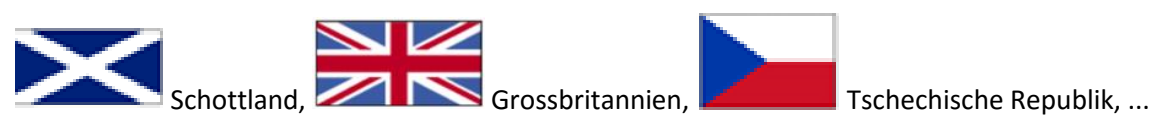

Schritt 10:

Lassen sich diese Flaggen darstellen und wie?

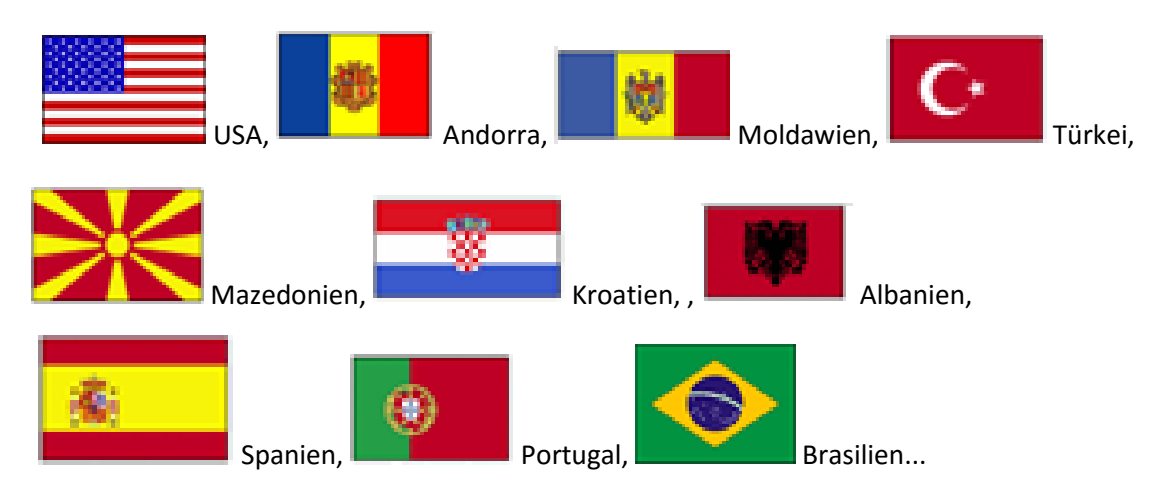